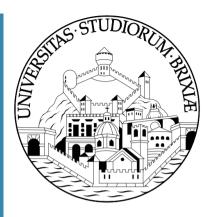

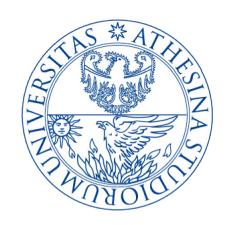

# OpenFWWF RX & TX data paths

A glimpse into the Linux Kernel Wireless Code Part 3

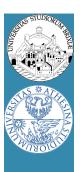

#### Firmware in brief

- Firmware seems really complex to understand ⊗
  - Assembly language
    - CPU registers: 64 registers [r0, r1, ..., r63]
    - SHM memory: 4KB of 16bits words addressable as [0x000] -> [0x7FF]
    - HW registers: spr000, spr001, ..., spr1FF
  - Use #define macro to ease understanding

```
• #define CUR_CONTENTION_WIN r8
```

• #define SPR\_RXE\_FRAMELEN spr00c

• #define SHM\_RXHDR SHM(0xA88)

SHM(.) is a macro as well that divides by 2

– Assignments:

Immediate mov 0xABBA, r0; // load 0xABBA in r0

Memory direct mov [0x0013], r0; // load 16bit @ 0x0026 (LE!)

Slide 43 Trento 13/3/2017 From kernel to firmware

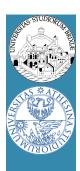

#### Firmware in brief/2

- Value manipulation:
  - Arithmetic:

```
Sum: add r1, r2, r3; // r3 = r1 + r2
Subtraction: sub r2, r1, r3; // r3 = r2 - r1
Logical:

Xor: xor r1, r2, r3; // r3 = r1 ^ r2

Shift: s1 r1, 0x3, r3; // r3 = r1 << 3</li>
```

- Pay attention:
  - In 3 operands instruction, immediate value in range [0..0x7FF]
  - Value is sign extended to 16bits

Slide 44 Trento 13/3/2017 From kernel to firmware

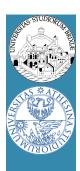

#### Firmware in brief/3

- Code flow execution controlled by using jumps
  - Simple jumps, comparisons

```
Jump if equal: je r2, r5, loop; // jump if r2 == r5
Jump if less: j1 r2, r5, exit; // jump if r2 < r5 (unsigned)</li>
```

Condition register jumps: jump on selected CR (condition registers)

```
    on plcp end: jext COND_RX_PLCP, rx_plcp;
    on rx end: jext COND_RX_COMPLETE, rx_complete;
    on good frame: jext COND_RX_FCS_GOOD, frame_ok;
    unconditionally: jext COND_TRUE, loop;
```

A check can also clean a condition, e.g.,

```
• jext EOI(COND_RX_PLCP), rx_plcp; // clean CR bit before jump
```

Call a code subsection, save return value in link-registers (Ir):

```
• call lr0, push_frame; // return with ret lr0, lr0;
```

Slide 45 Trento 13/3/2017 From kernel to firmware

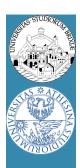

#### Firmware in brief/4

- OpenFWWF is today ~ 1000 lines of code
  - Not possible to analyze in a single lesson
  - We will analyze only some parts
- A simple exercise:
  - Analyze quickly the receiver section
  - Propose changes to implement a jammer
    - When receives packets from a given STA, jams noise!

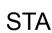

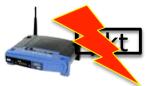

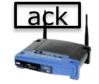

AP

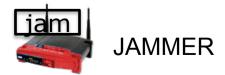

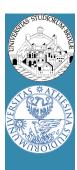

#### RX code made easy

- During reception
  - CR RX\_PLCP set when PLCP is completely received
  - CR COND\_RX\_BADPLCP set if PLCP CRC went bad
  - SPR\_RXE\_FRAMELEN hold the number of already received bytes
  - First 64B of packet are copied starting at SHM\_RXHEADER = SHM(0xA08)
    - First 6B hold the PLCP
  - CR COND\_RX\_COMPLETE set when packet is ready
- We can have a look at the code flow for a data packet
  - rx\_plcp: checks it's a data packet
  - rx\_data\_plus: checks packet is longer than 0x1C = 6(PLCP)B + 22(MAC)B
  - send\_response: copy src mac address to ACK addr1, set state to TX\_ACK
  - rx\_complete: schedule ACK transmission

Slide 47 Trento 13/3/2017 From kernel to firmware

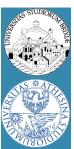

Slide 48

#### RX code path

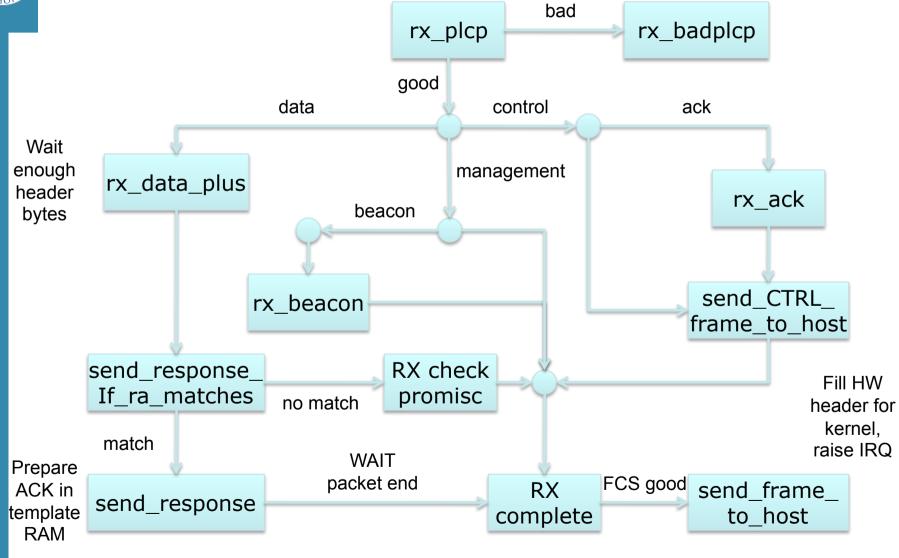

Trento 13/3/2017

From kernel to firmware

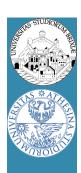

- During reception CPU keeps on running
  - Detect end of PLCP
  - May wait for a given number of bytes received
  - May prepare a response frame (ACK)
  - Wait for end of reception
  - May schedule response frame transmission after a while now

[M-1...N] [N-1...0]

Recomplete the sader of the sader of the sad

JAM

JAM READY!

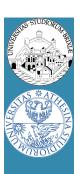

- Disturbing a station when sending data
  - Jammer recognizes tx'ed data and sends fake ACK
- Maybe (for testing) jamming all packets is too much
  - Selected packets?

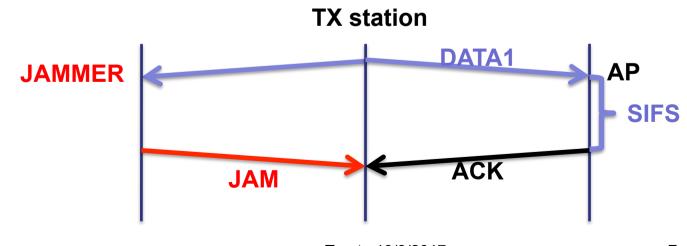

Slide 50 Trento 13/3/2017 From kernel to firmware

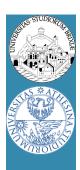

- If first byte of a packet are copied to SHM
- If we have ways of displaying SHM
  - Could we find evidence of received packets?
- Useful tool
  - \$: readshm
  - Display shared memory
- Run this experiment: run traffic from the STA to AP
  - On AP dump the SHM: locate the UDP packet
  - Fix the rate on STA: how do the first 6 bytes change?

Slide 51 Trento 13/3/2017 From kernel to firmware

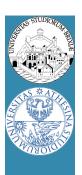

#### Shared memory appears like this

```
0x0A00:
         0000 0000 0000 0000 CCBF 0200 0000 0801
0 \times 0 A 10:
         0400 0014 A442 958D 0014 A442 958D 0013
                                                        ....B....B...
0 \times 0 = 20:
         D4BB 2CBF C006 AAAA 0300 0000 0800 4500
                                                        ..,....E.
0x0A30:
                                                        ..>~@.@.u...(..
         05DA 3E7E 4000 4011 751B C0A8 0028 C0A8
0 \times 0 = 40:
         0001 CB86 0BB8 05C6 0F6E 0000 459E 531C
                                                        ......n.E.S.
0x0A50:
         ADA9 0000 84FD 0000 0000 0000 0001 0000
                                                        ....y<sup>67</sup>
0x0A60:
         OBB8 0000 0000 0337 F980 FFFE 7960 3637
0 \times 0 = 70:
                                                       8901234567890123
         3839 3031 3233 3435 3637 3839 3031 3233
0x0A80: 3435 3637 3839 3031 5100 0000 0600 2A50
                                                       456789010....*P
0 \times 0 \times 90:
         E54F 0000 0000 0000 B4FB A202 0000 0000
                                                        .0. . . . . . . . . . . . . . . . . .
```

Slide 52 Trento 13/3/2017 From kernel to firmware

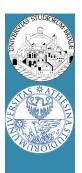

Shared memory appears like this

```
0000 0000 0000 0000 CCBF 0200 0000 0801
0x0A00:
0 \times 0 A 10:
        0400 0014 A442 958D 0014 A442 958D 0013
                                                   ....B....B...
        D4BB 2CBF C006 AAAA 0300 0000 0800 4500
0x0A20:
                                                   ..,....E.
        05DA 3E7E 4000 4 11 751B C0A8 0028 C0A8
                                                   ..>~@.@.u...(..
0x0A30:
0x0A40: 0001 CB86 0BB8 05C6 0F6E 0000 459E 531C
                                                   ......n.E.S.
        ADA9 0000 84FD 0000 0000 0000 0001 0000
0x0A50:
                                                   ....y<sup>67</sup>
0x0A60:
        OBB8 0000 0000 0337 F980 FFFE 7960 3637
0 \times 0 = 70:
        3839 3031 3233 3435 3637 3839 3031 3233
                                                  8901234567890123
0x0A80:
                                                  45678901Q....*P
        3435 3637 3839 3031 5100 0000 0600 2A50
0 \times 0 A 9 0:
        E54F 0000 0000 0000 B4FB A202 0000 0000
```

- What should we check if we want to jam only UDP frame to port 3000?
- We have also to wait for at least .... Bytes have been received, right?

Slide 53 Trento 13/3/2017 From kernel to firmware

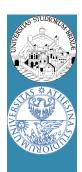

Legacy rx data plus:

```
rx_data_plus:
    jext    COND_RX_COMPLETE, end_rx_data_plus
    jl    SPR_RXE_FRAMELEN, 0x01C,rx_data_plus
end_rx_data_plus:
    jl    SPR_RXE_FRAMELEN, 0x01C, rx_check_promisc
    jnext    COND_RX_RAMATCH, rx_ra_dont_match
    jext    COND_TRUE, send_response
```

- What we change?
  - Change the frame length
  - Add filter
  - If frame match filter, then "send\_response" and remember somewhere!

Slide 54 Trento 13/3/2017 From kernel to firmware

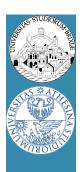

Legacy rx\_complete

- What we change?
  - If we had remembered somewhere this is to jam
    - JAM IT!, schedule the frame anyway

Slide 55 Trento 13/3/2017 From kernel to firmware

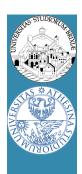

#### JAM code

- To switch to a different firmware
  - Look at /lib/firmware
  - Link the desired firmware release as "b43"
  - Remove b43 module, reload and bring back the network up

```
$: rmmod b43 . . .
```

- How to test JAM code? "iperf" performance tool
- On AP run in server mode (receiver)

```
$: iperf -s -u -p 3000 -i 1
```

On STA run in client mode (transmit)

```
$: iperf -c IP_OF_AP -u -p 3000 -i 1 -t 10
```

Slide 56 Trento 13/3/2017 From kernel to firmware

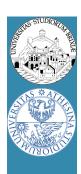

- Packets are prepared by the kernel
  - Fill all packet bytes (e.g., 802.11 header)
  - Choose hw agnostic device properties
    - Tx power to avoid energy wasting
    - Packet rate: rate control algorithm (minstrel)
  - A driver translates everything into hw specific
    - b43: rate encoded in PLCP (first 6B)
    - b43: append a fw-header at packet head
      - Firmware will setup hw according to these values

Slide 57 Trento 13/3/2017 From kernel to firmware

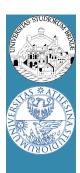

- Kernel (follows)
  - b43: send packet data (+hw info) through DMA
- firmware:
  - Continuous loop, when no receiving
    - If IDLE, check if packet in FIFO (comes from DMA)
    - If packet does not need ACK, TX,report and exit
    - If packet needs ACK, wait ACK timeout
    - If ACK timeout expired:
      - if ACK RXed, report to kernel, exit
      - If ACK not RXed, setup backoff, try again
      - If too much TX attempts
        - » remove packet from FIFO, report to kernel, exit

Slide 58 Trento 13/3/2017 From kernel to firmware

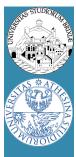

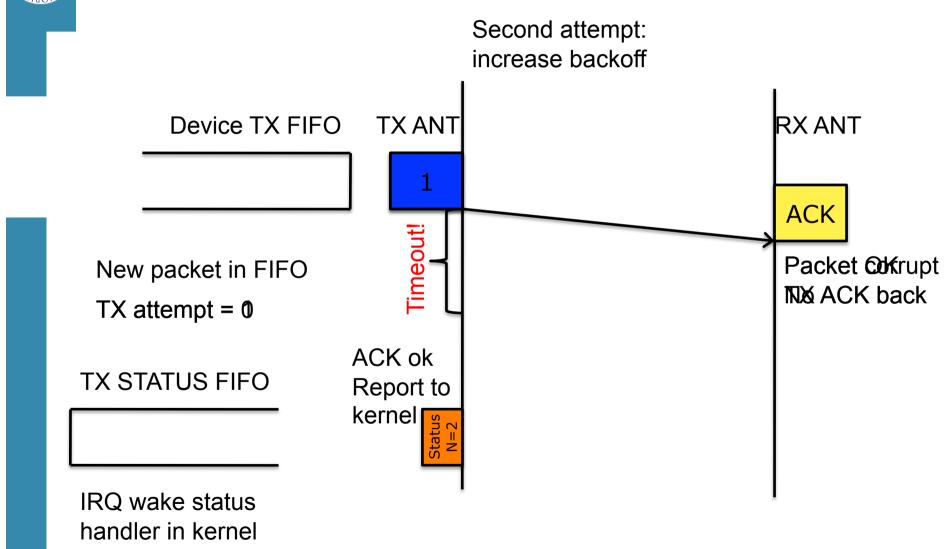

Slide 59 Trento 13/3/2017 From kernel to firmware

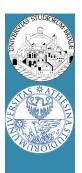

Summary

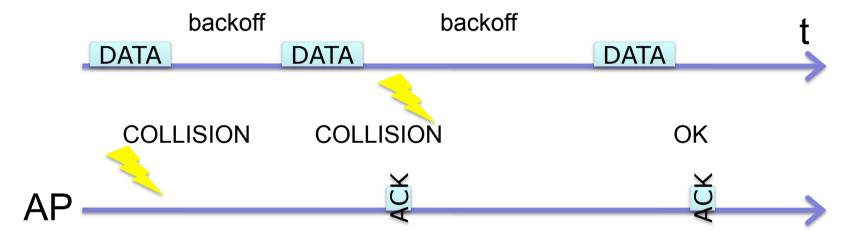

- FW reports to kernel the number of attemps
  - Kernel feeds the rate control algo
  - A rate for the next packet is chosen

Slide 60 Trento 13/3/2017 From kernel to firmware

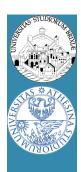

- Currently "minstrel" is the default RC algo
  - At random intervals tries all rates
  - Builds a tables with success "rate" for each "rate"
  - In the short term it selects the best rate
  - How to checks this table from userspace?
    - DEBUGFS ☺
    - Take a look at folder

/sys/kernel/debug/ieee80211/phyN/

Slide 61 Trento 13/3/2017 From kernel to firmware

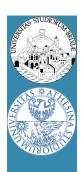

## TX made easy: exercise

- Firmware: backoff entered if ack is not rx
  - Simple experiment
    - Two STAs joined to the same BSS
    - iperf on both STAs to the AP
    - They should share the channel
  - What happen if we hack one station fw?
  - Let's try…
    - TX path really complex, skip
    - But at source top we have a few "\_CW" values

Slide 62 Trento 13/3/2017 From kernel to firmware